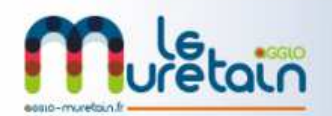

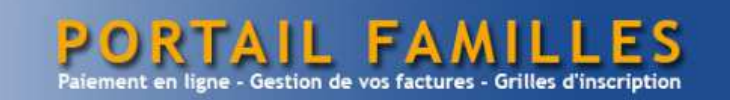

## **PROCEDURE INSCRIPTION**

RENSEIGNEMENTS: czam@agglo-muretain.fr

Pour choisir les jours de fréquentation se connecter sur le site du Muretain agglo : http://www.agglo-muretain.fr/.

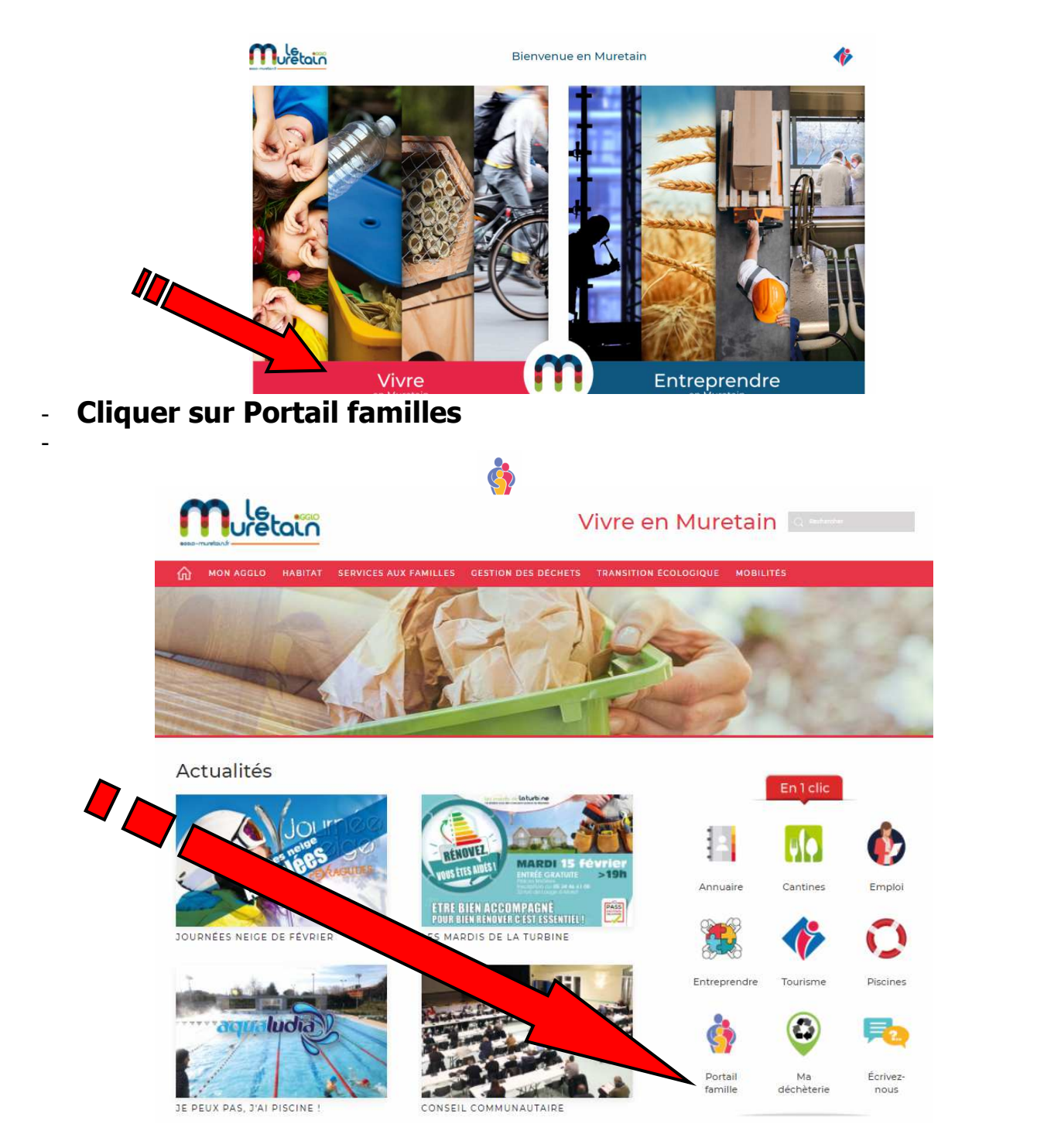

## **Cliquer sur : INSCRIPTIONS PERISCOLAIRES**

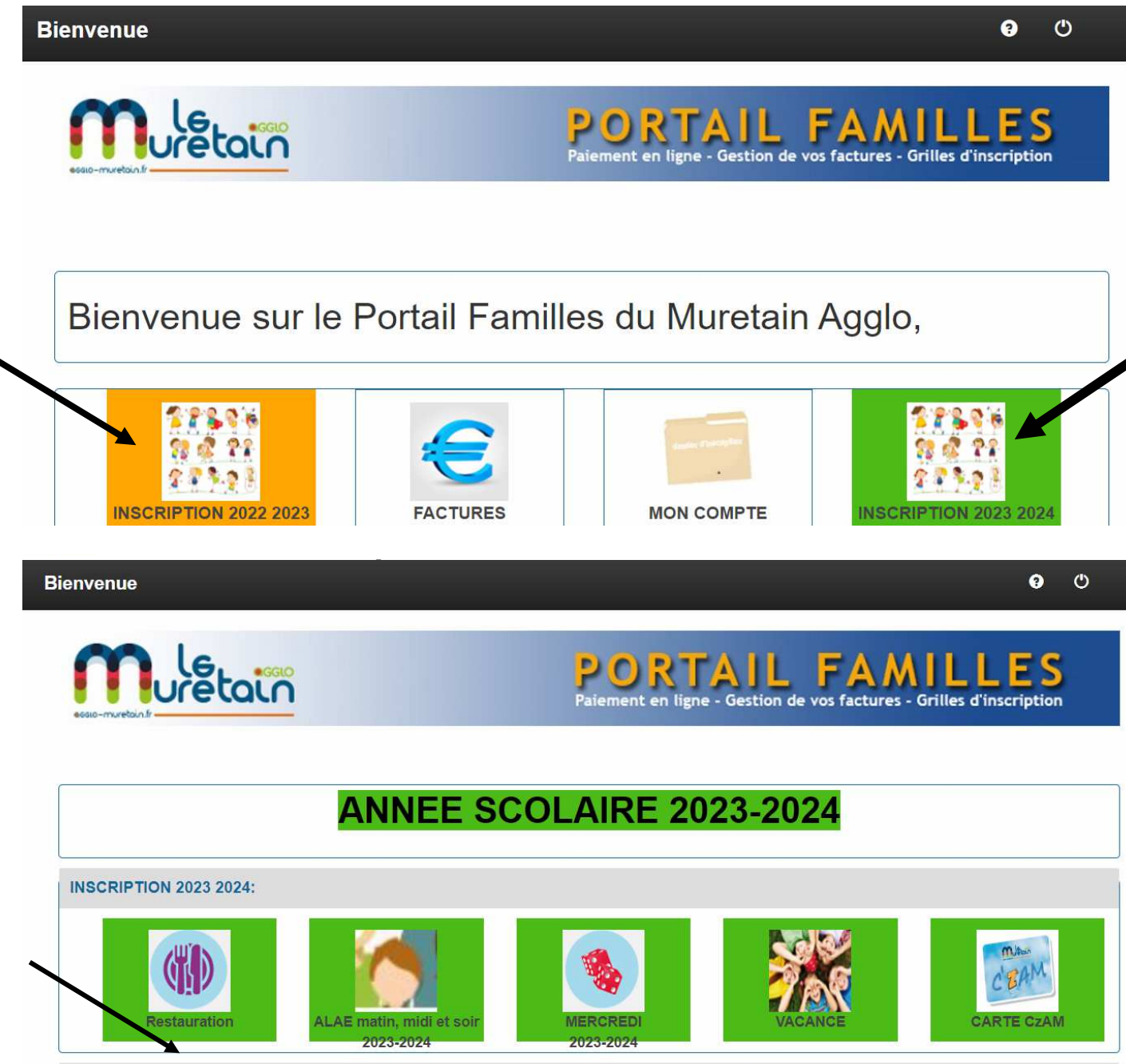

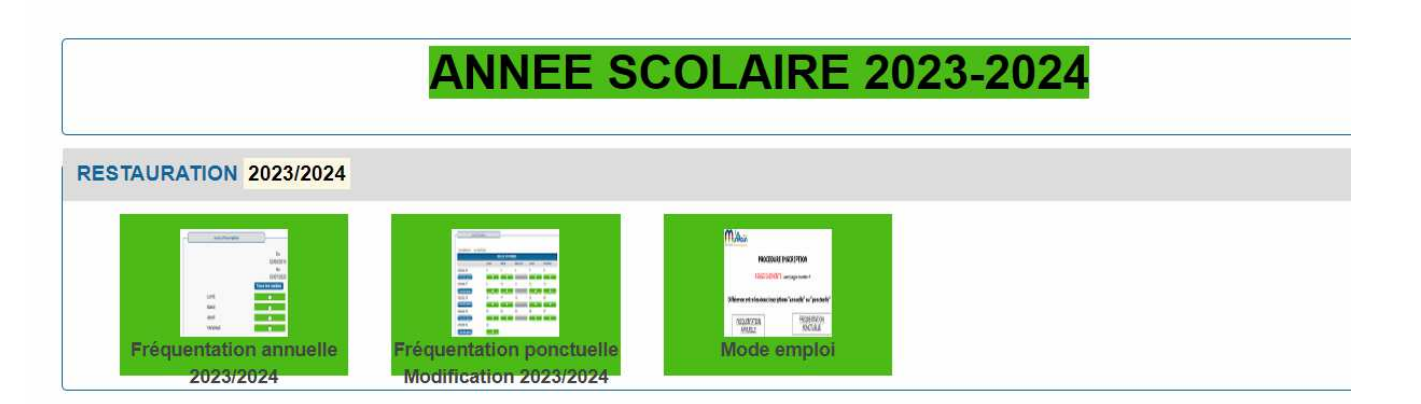

**Gestion de vos facture:** 

**Grilles d'inscr** 

## **et Cliquer sur Je choisis une fréquentation: Annuelle pour toute l'année ou Ponctuelle pour certains jours précis (voir ci-dessous)**

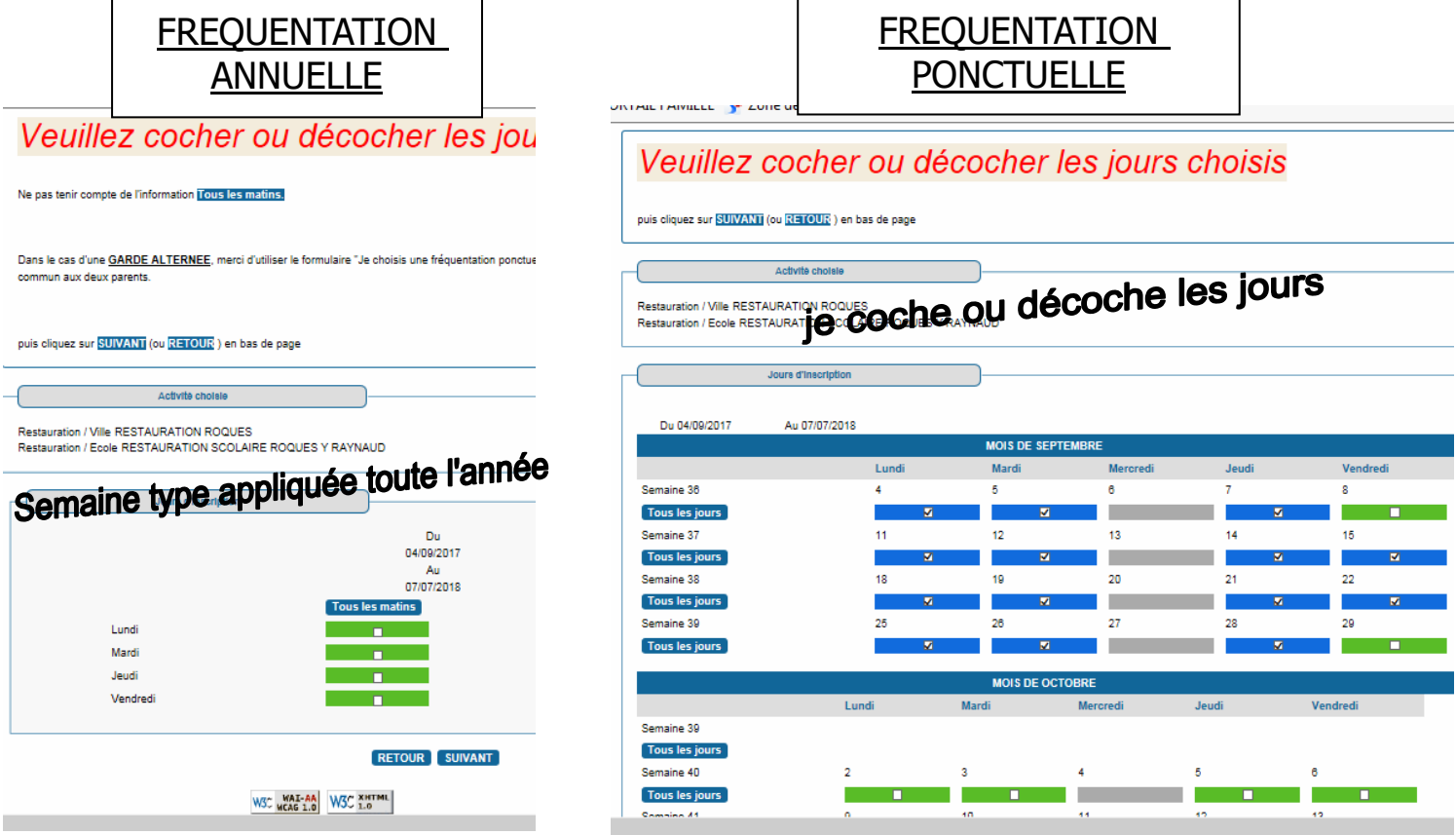

Conseil: Je veux inscrire mon enfant à la restauration scolaire toute l'année sauf le jour de la rentrée:

1) j'inscris mon enfant avec le formulaire inscription annuelle

2) Un quart d'heure après, je vais décocher le jour de la rentrée avec le formulaire inscription ponctuelle